# プロキシサーバ(P4P)のログ設定

## 説明

プロキシサーバ起動時にオプションを付与することでログ設定が可能となります。

# 起動コマンド例

# p4p -t target\_server:port -r /P4CACHE -p proxy\_port -L log -v server=3 -v proxy.monitor.level=2 -d

- target\_server:port: 参照するPerforceサーバ
- /P4CACHE: プロキシサーバのキャッシュ先ルートディレクトリ
- proxy\_port: プロキシサーバのポート番号

※ proxy.monitor.level については、[『プロキシサーバ\(P4P\)のプロセスモニタリング設定](https://kb.toyo.co.jp/wiki/pages/viewpage.action?pageId=6850826)』 を参照ください

# 参照ページ

「Helix Coreサーバ管理者ガイド: マルチサイト展開」ーP4Pオプション

#### ログ設定オプション

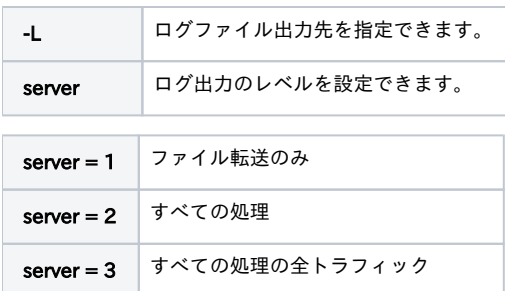

※ serverの値は『[プロキシサーバ\(P4P\)のプロセスモニタリング設定』](https://kb.toyo.co.jp/wiki/pages/viewpage.action?pageId=6850826)のモニタリングレベルに対応します

## ローテート設定

プロキシサーバのファイル履歴を記録するため、ログファイルは次第に肥大化します。 そのため、ローテート設定を推奨しております。

プロキシサーバのログについては、Helix側でローテート設定することはできませんので、ご使用の環境に合わせて設定する必要があります。

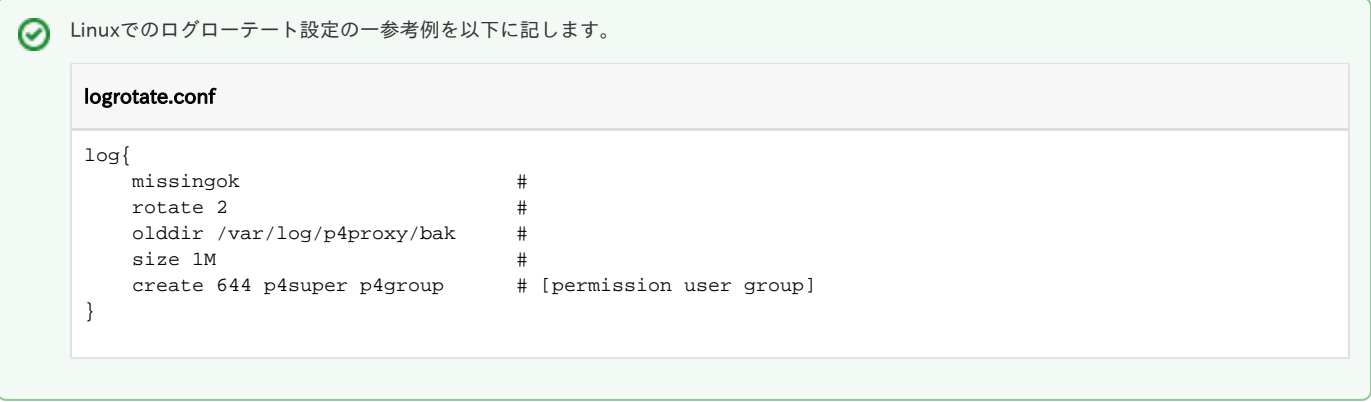